# Anmeldung beim Schulmanager

# www.schulmanager-online.de

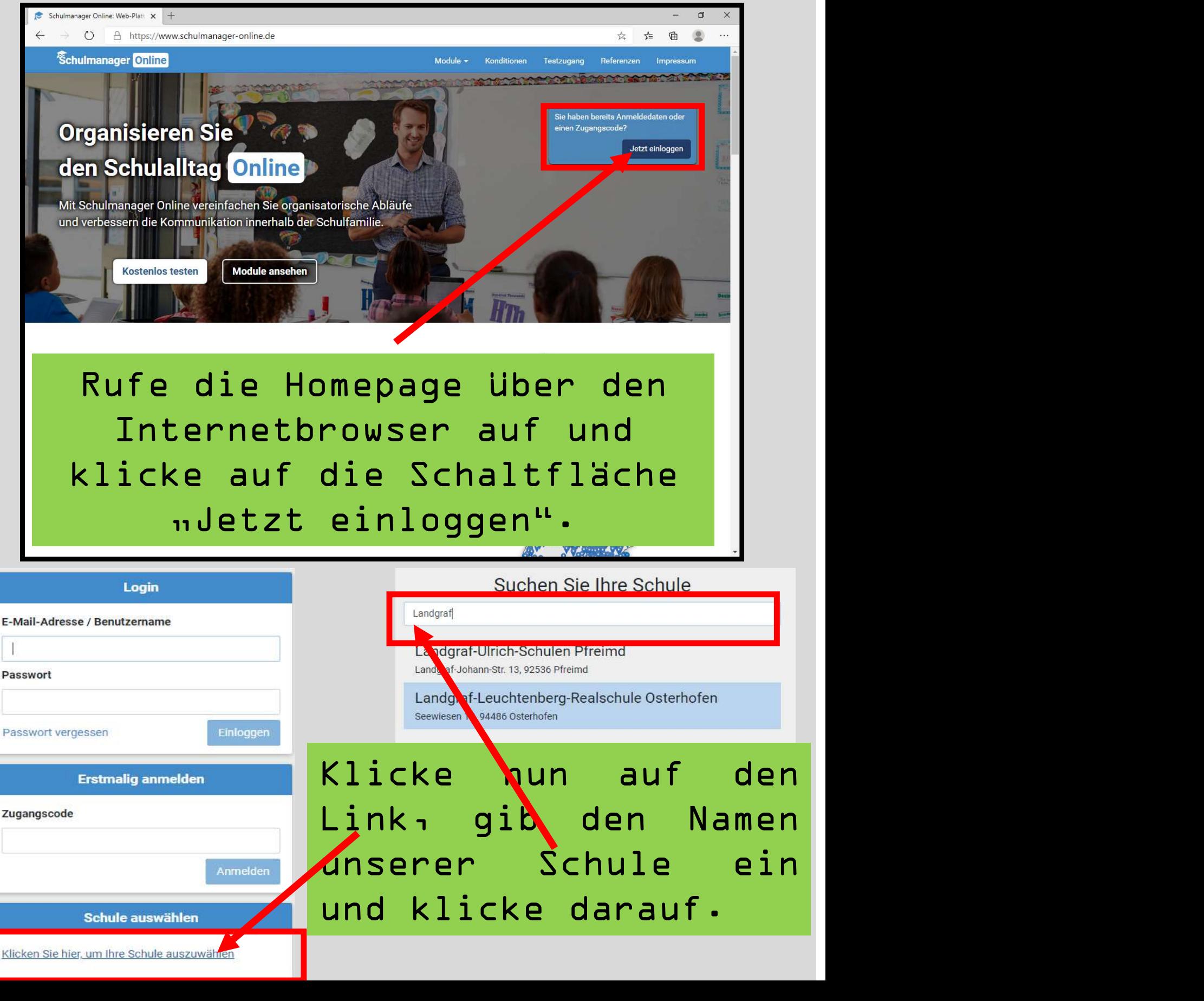

# Anmeldung beim Schulmanager

## www.schulmanager-online.de

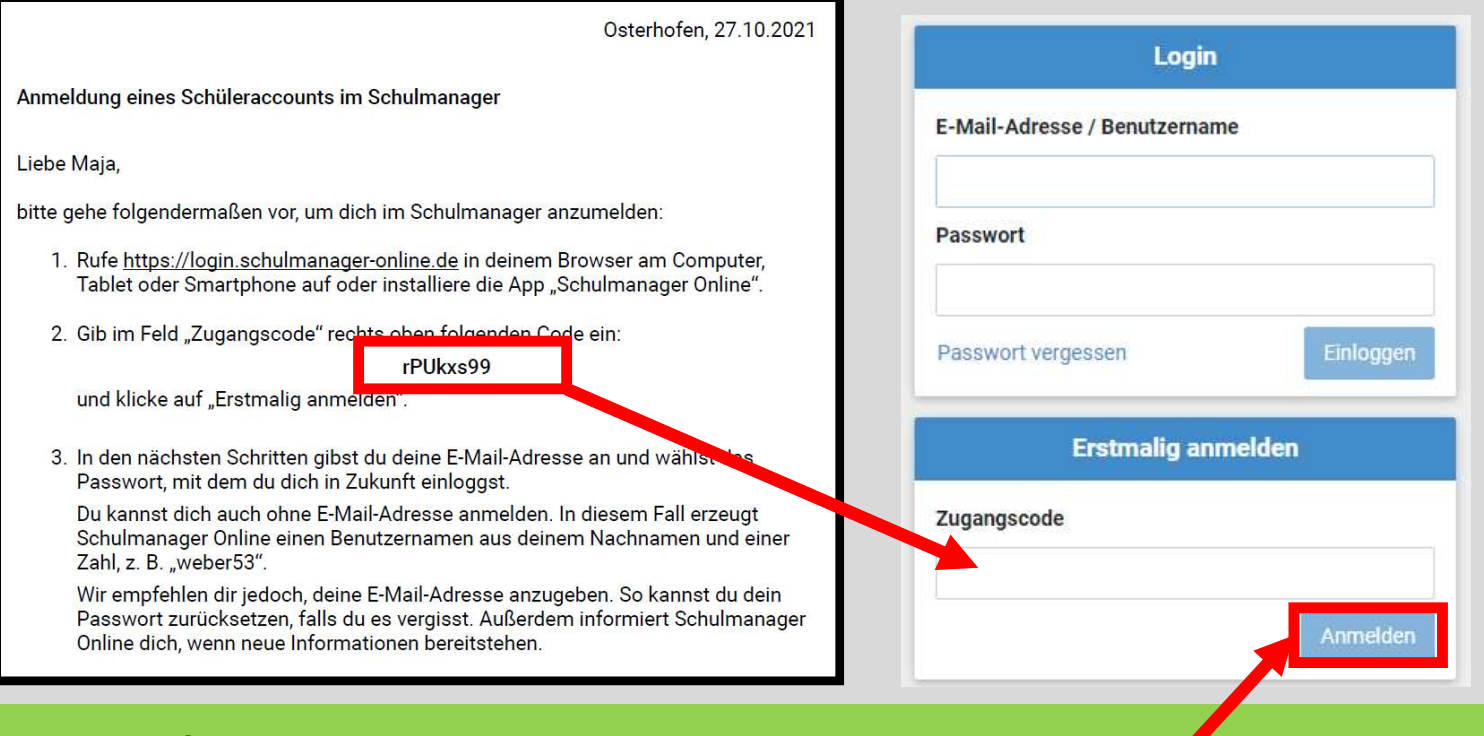

## Gib nun den "Zugangscode" vom Anmeldebrief ein, den du von deinem Klassenleiter erhalten hast und klicke dann auf "Anmelden" und auf "Weiter".

Weiter

### Anmeldung im Schulmanager

Sie melden sich als Klasen, Theresa an.

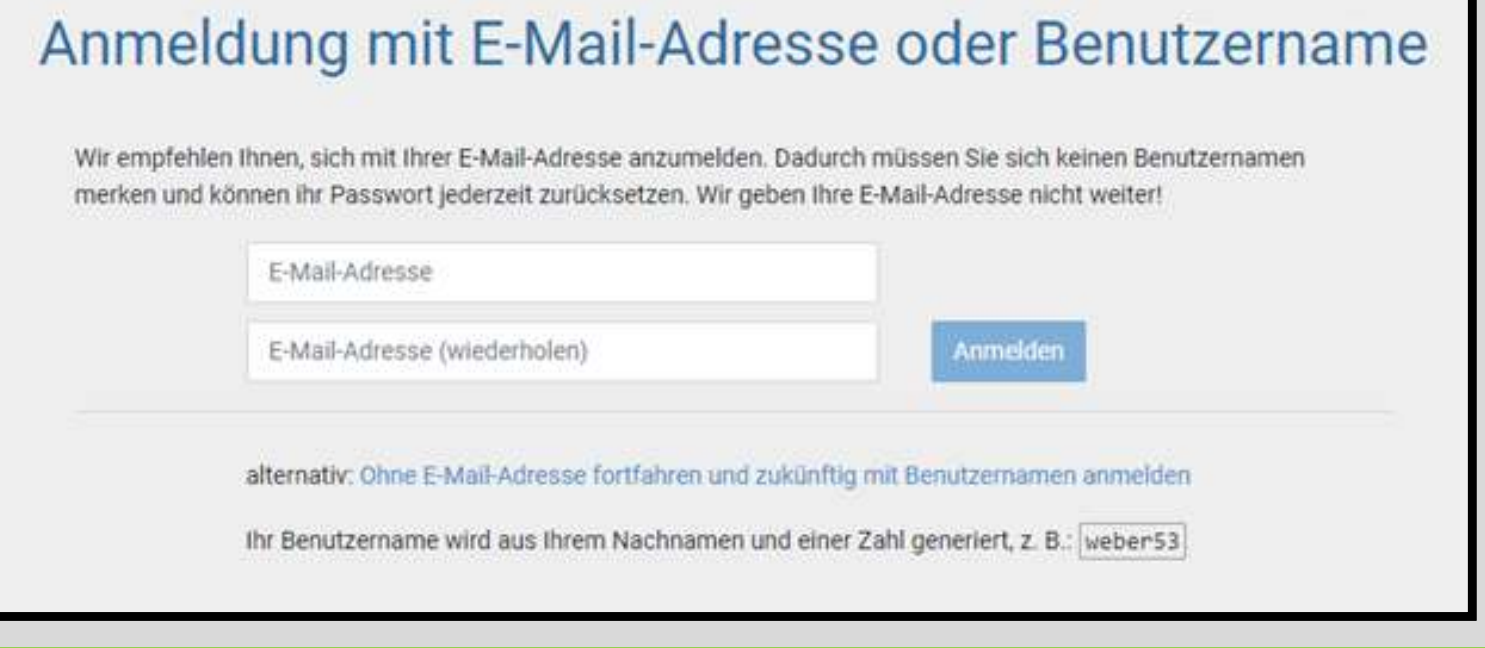

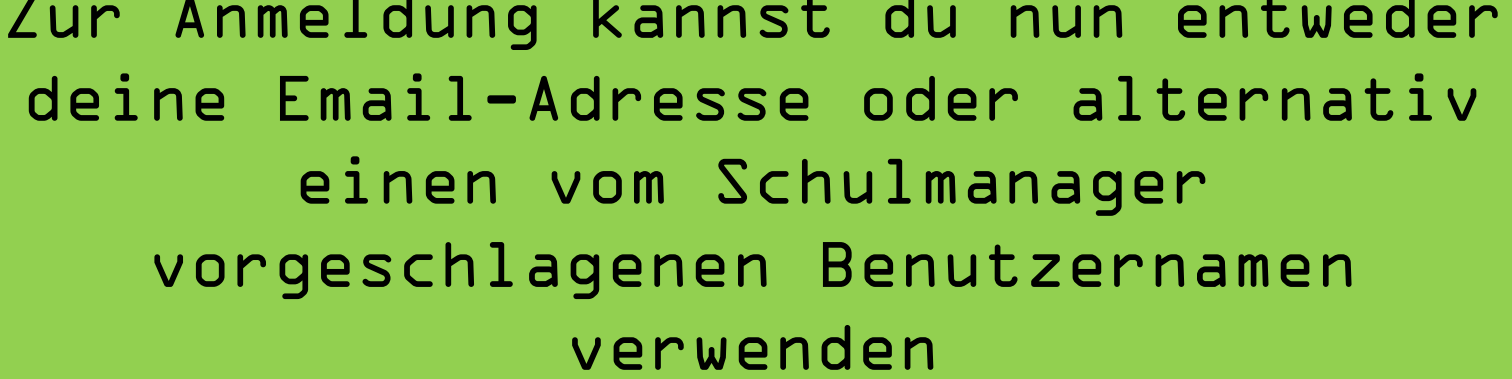

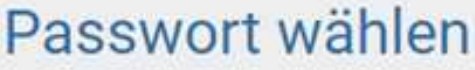

Wählen Sie jetzt das Passwort, mit dem Sie sich in Zukunft einloggen werden.

Ihr Passwort sollte mindestens 8 Zeichen lang sein sowie Groß- und Kleinschreibung enthalten.

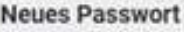

...........

Neues Passwort (wiederholen)

...........

Weiter

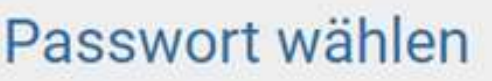

Wählen Sie jetzt das Passwort, mit dem Sie sich in Zukunft einloggen werden.

Ihr Passwort sollte mindestens 8 Zeichen lang sein sowie Groß- und Kleinschreibung enthalten.

**Neues Passwort** 

...........

Neues Passwort (wiederholen)

Weiter

...........

 $\widehat{\circ}$ 

#### **Ihr Benutzername**

Sie melden sich in Zukunft mit folgendem Benutzernamen an: klasen

 $\circ$ 

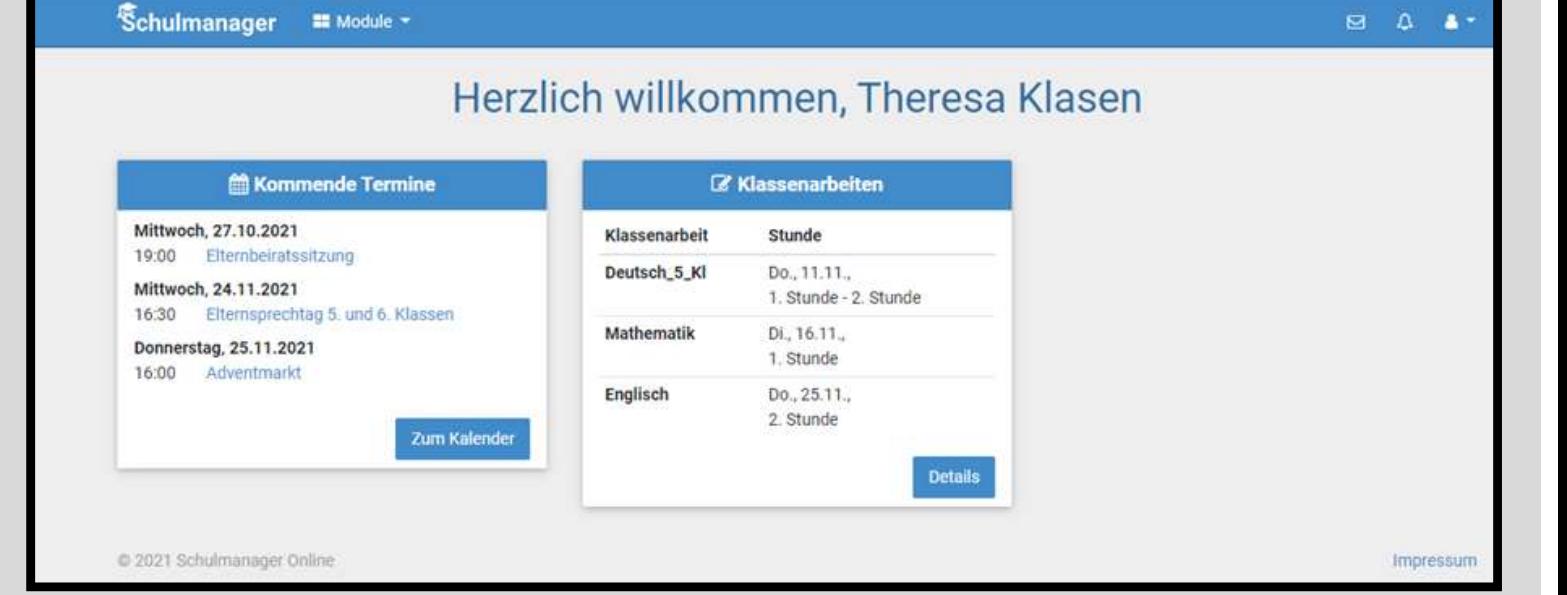

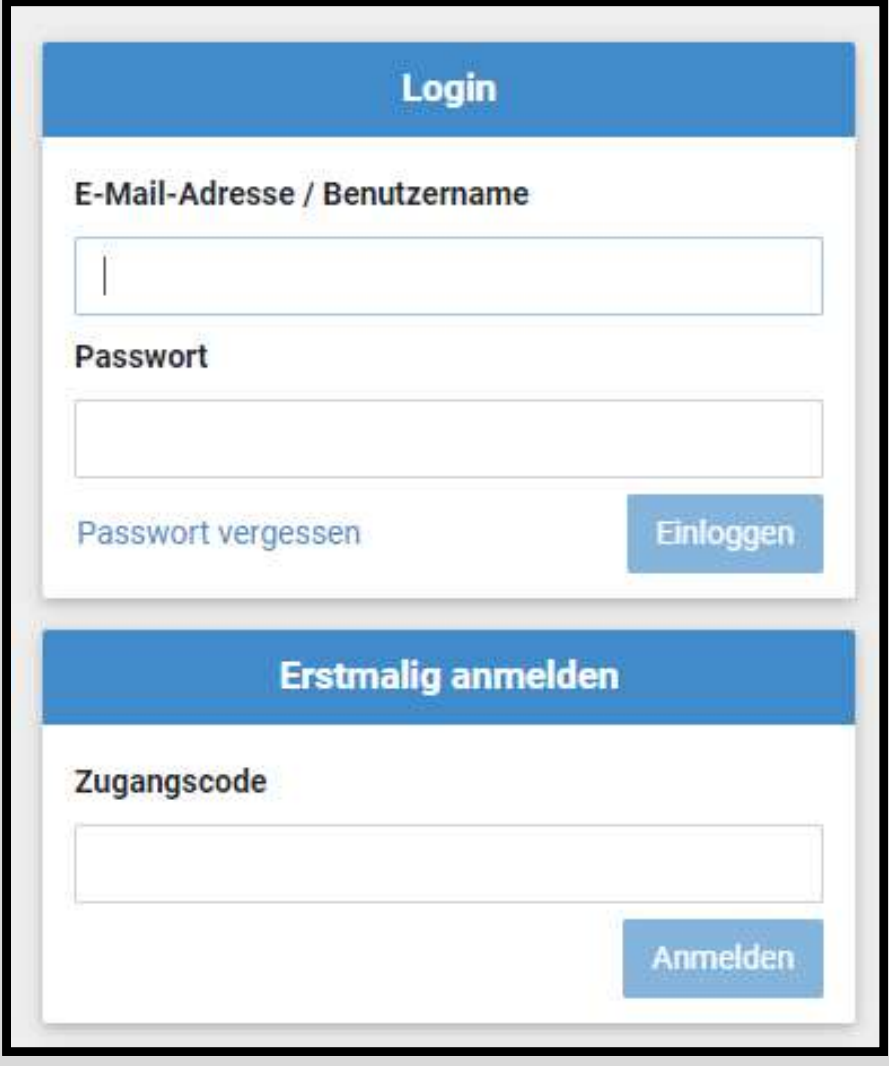